# **[Lista dokumentów środków](https://pomoc.comarch.pl/altum/20225/documentation/lista-dokumentow-srodkow-trwalych/) [trwałych](https://pomoc.comarch.pl/altum/20225/documentation/lista-dokumentow-srodkow-trwalych/)**

Lista dokumentów środków trwałych dostępna jest z poziomu menu *Środki trwałe* pod przyciskiem [**Dokumenty środków trwałych**]. Z poziomu listy można dodawać, przeglądać, księgować oraz drukować dokumenty środków trwałych.

|                                                                     | $X \otimes \mathbb{Z}$<br>⊕               |                                                                                                    |                        |              |            |                                                                           |                |                          |                         |                          |           |                     |                          |  |
|---------------------------------------------------------------------|-------------------------------------------|----------------------------------------------------------------------------------------------------|------------------------|--------------|------------|---------------------------------------------------------------------------|----------------|--------------------------|-------------------------|--------------------------|-----------|---------------------|--------------------------|--|
| Przeciągnij nagłówek kolumny tutaj, aby pogrupować po tej kolumnie. |                                           |                                                                                                    |                        |              |            |                                                                           |                |                          |                         |                          |           |                     |                          |  |
|                                                                     | Typ                                       | Stan<br>Waluta<br>Zmiana wartości (bila<br>Zmiana wartości (poda<br>Zmiana wartości (<br>Numer<br>Data wystawi<br>Amortyzacia (bilan<br>Amortyzacja (podat<br>Amortyzacia ( |                        |              |            |                                                                           |                |                          |                         |                          |           | Źrodło              |                          |  |
| ۰                                                                   | $=$                                       | BBC                                                                                                    | <b>B</b> <sub>BC</sub> | $=$          | BBC        | BBC                                                                       | BBC            | BBC                      | BBC                     | ajac                     | BBC       | $\equiv$            | $\blacktriangle$         |  |
|                                                                     | Otrzymanie                                | OT/2016/00001                                                                                                    | 2016-06-07             | Zatwierd PLN |            | 5 000,00                                                                  | 0,00           | 5 000,00                 | 0,00                    | 5 000,00                 |           | 0,00 Automatyc      |                          |  |
|                                                                     | Otrzymanie                                | OT/2018/00002                                                                                                    | 2018-12-14             | Zatwierd     | PLN        | 5 692,00                                                                  | 0,00           | 5692.00                  | 0,00                    | 5 692,00                 | 0.00      | Automatyc           |                          |  |
|                                                                     | Otrzymanie                                | OT/2005/00001                                                                                                    | 2005-03-24             | Zatwierd     | <b>PLN</b> | 1 560 000,00                                                              | 0,00           | 1 560 000,00             | 0,00                    | 1 560 000,00             |           | 0,00 Automatyc      |                          |  |
|                                                                     | Modyfikacja w                             | MW/2018/00002                                                                                                    | 2018-12-31             | Zatwierd     | <b>PLN</b> | -1 560 000,00                                                             | 0,00           | 0.00                     | 0,00                    | 0,00                     | 0,00      | Automatyc           |                          |  |
|                                                                     | Likwidacja                                | LT/2019/00001                                                                                                    | 2019-06-01             | Zatwierd     | <b>PLN</b> | 0,00                                                                      | 0.00           | 0,00                     | 0.00                    | 0.00                     |           | 0,00 Automatyc      |                          |  |
|                                                                     | Amortyzacja                               | AM/2019/00001                                                                                                    | 2019-05-31             | Zaksięgo     | PLN        | 0,00                                                                      | 39 494,83      | 0.00                     | 39 494,83               | 0,00                     |           | 39 494,83 Automatyc |                          |  |
|                                                                     | Amortyzacja                               | AM/2019/00002                                                                                                    | 2019-07-31             | Zaksięgo     | PLN        | 0,00                                                                      | 14 583,34      | 0.00                     | 14 583,34               | 0.00                     |           | 14 583,34 Automatyc |                          |  |
|                                                                     | Otrzymanie                                | OT/2018/00003                                                                                                    | 2018-06-14             | Zatwierd     | PLN        | 50 000,00                                                                 | 0,00           | 50 000,00                | 0,00                    | 50 000,00                | 0,00      | Automatyc           |                          |  |
|                                                                     | Amortyzacja                               | AM/2019/00003                                                                                                    | 2019-01-31             | Zaksięgo     | <b>PLN</b> | 0,00                                                                      | 11 075,00      | 0.00                     | 11 075,00               | 0,00                     | 11 075,00 | Automatyc           |                          |  |
|                                                                     | Amortyzacja                               | AM/2019/00004                                                                                                    | 2019-02-28             | Zaksięgo     | <b>PLN</b> | 0,00                                                                      | 9 9 0 9,60     | 0,00                     | 9 9 0 9,60              | 0,00                     | 9 909,60  | Automatyc           |                          |  |
|                                                                     | Amortyzacja                               | AM/2019/00005                                                                                                    | 2019-03-31             | Zaksięgo     | <b>PLN</b> | 0,00                                                                      | 9642,30        | 0.00                     | 9642,30                 | 0,00                     |           | 9 642,30 Automatyc  |                          |  |
|                                                                     |                                           |                                                                                                    |                        |              |            |                                                                           |                |                          |                         |                          |           |                     | $\overline{\phantom{a}}$ |  |
|                                                                     |                                           |                                                                                                    |                        |              |            |                                                                           |                |                          |                         |                          |           |                     |                          |  |
|                                                                     | $\times$ $\sqrt{ }$ $\cdot$               |                                                                                                    |                        |              |            |                                                                           |                |                          |                         |                          |           | Edytuj filtr        |                          |  |
|                                                                     | Filtr                                     | 卷<br>$\blacksquare$<br>$\left( \Xi \right)$<br>$\overline{\mathbf{v}}$                                                                                                    |                        |              |            |                                                                           |                |                          |                         |                          |           | $\propto$           |                          |  |
|                                                                     | Właściciel:<br>Wszystkie dostępne obiekty |                                                                                                    |                        |              |            |                                                                           |                |                          |                         |                          |           |                     |                          |  |
|                                                                     | Ogólne                                    |                                                                                                    |                        |              |            |                                                                           | <b>Data</b>    |                          |                         |                          |           |                     |                          |  |
|                                                                     | Typ dokumentu:                            |                                                                                                    |                        |              |            | Otrzymanie, Amortyzacja, Likwidacja, Modyfikacja wartości, Zmiana miejsca | <b>Dowolny</b> | $\overline{\phantom{a}}$ | $2019 - 01 - 01$<br>od: | $\overline{\phantom{a}}$ |           |                     |                          |  |
|                                                                     | Środki trwałe:                            | <wszystkie></wszystkie>                                                                                                    |                        |              |            | $\mathbf{v}$                                                              | $5$ $\pm$      | 2018<br>6 <sup>1</sup>   | 2019-12-31<br>do:       | $\overline{\phantom{a}}$ |           |                     |                          |  |

Lista dokumentów środków trwałych

Na liście dokumentów środków trwałych znajdują się [standardowe](https://pomoc.comarch.pl/altum/20225/documentation/interfejs-i-personalizacja/menu-systemu/standardowe-przyciski/) [przyciski](https://pomoc.comarch.pl/altum/20225/documentation/interfejs-i-personalizacja/menu-systemu/standardowe-przyciski/) oraz dodatkowo:

[**Dodaj dokument**] – dodawanie dokumentów środków trwałych

Po wybraniu przycisku [**Dodaj dokument**] dostępna jest rozwijana lista z typami dokumentów: *Otrzymanie, Modyfikacja wartości, Likwidacja, Amortyzacja, Zmiana miejsca i osoby.*

Dokumenty środków trwałych mogą zostać wygenerowane automatycznie przez program lub można je dodać ręcznie z poziomu:

[listy środków trwałych](https://pomoc.comarch.pl/altum/20225/documentation/srodki-trwale/ewidencja-srodkow-trwalych/lista-srodkow-trwalych/) po zaznaczeniu konkretnych środków

- zakładki *Dokumenty środków trwałych* na [karcie środka](https://pomoc.comarch.pl/altum/20225/documentation/srodki-trwale/ewidencja-srodkow-trwalych/karta-srodka-trwalego/) [trwałego](https://pomoc.comarch.pl/altum/20225/documentation/srodki-trwale/ewidencja-srodkow-trwalych/karta-srodka-trwalego/)
- listy dokumentów środków trwałych

Szczegółowe informacje o typach dokumentów środków trwałych opisane są w kategorii [Dokumenty środków trwałych.](https://pomoc.comarch.pl/altum/20225/documentation/srodki-trwale/dokumenty-srodkow-trwalych/)

Lista dokumentów środków trwałych składa się z kolumn:

- **Typ**
- **Numer**
- **Data wystawienia**
- **Stan**
- **Waluta**
- **Zmiana wartości (bilansowa/podatkowa/MSR)** dostępność kolumn zależy od torów zaznaczonych w [konfiguracji](https://pomoc.comarch.pl/altum/20225/documentation/srodki-trwale/konfiguracja-srodki-trwale/konfiguracja-parametrow-2/)
- **Amortyzacja (bilansowa/podatkowa/MSR)** dostępność kolumn zależy od torów zaznaczonych w [konfiguracji](https://pomoc.comarch.pl/altum/20225/documentation/srodki-trwale/konfiguracja-srodki-trwale/konfiguracja-parametrow-2/)
- **Opis** (domyślnie ukryta)
- **Właściciel** (domyślnie ukryta)
- **Źródło** (domyślnie ukryta) informacja o tym, czy dokument został wygenerowany automatycznie, czy dodany ręcznie

Szczegółowy opis działania filtrów znajduje się w kategorii [Wyszukiwanie i filtrowanie danych.](https://pomoc.comarch.pl/altum/20225/documentation/interfejs-i-personalizacja/wyszukiwanie-filtrowanie-danych/)

Dodatkowo, na liście dokumentów środków trwałych, dostępna jest możliwość zawężenia listy do dokumentów środka trwałego wskazanego w filtrze. Po wskazaniu środka trwałego konieczne jest użycie przycisku [**Filtruj**]. Po wybraniu w filtrze środka trwałego można za pomocą przycisku otworzyć jego kartę do podglądu.

# **[Otrzymanie środka trwałego](https://pomoc.comarch.pl/altum/20225/documentation/otrzymanie-srodka-trwalego-ot/) [\(OT\)](https://pomoc.comarch.pl/altum/20225/documentation/otrzymanie-srodka-trwalego-ot/)**

Dokument OT jest rejestrowany w systemie w momencie przyjęcia środka trwałego do użytkowania.

Dokument OT może zostać dodany:

- automatycznie w momencie zapisu [karty środka trwałego](https://pomoc.comarch.pl/altum/20225/documentation/srodki-trwale/ewidencja-srodkow-trwalych/karta-srodka-trwalego/) jeżeli parametr *W budowie* nie jest zaznaczony
- automatycznie na podstawie [inwentaryzacji](https://pomoc.comarch.pl/altum/20225/documentation/srodki-trwale/inwentaryzacja-srodki-trwale/) po wybraniu przycisku [**OT**] z grupy przycisków *Generowanie*, jeżeli inwentaryzacja wykazała nadwyżkę
- ręcznie

Dokument OT generowany jest automatycznie w momencie zapisu środka trwałego o typie *Środek trwały* lub *Wartość niematerialna i prawna*, jeżeli uzupełniona została *Wartość początkowa* dla któregokolwiek z torów amortyzacji. Wartości wprowadzone na dokumencie OT wpływają na wartość początkową środka trwałego.

#### Uwaga

Jeden dokument OT może mieć wiele pozycji, czyli można nim przyjąć wiele środków trwałych. Natomiast środek trwały może zostać przyjęty tylko jednym dokumentem OT. Dokument OT można dodać z poziomu:

- menu *Środki trwałe → Dokumenty środków trwałych*
- menu *Środki trwałe → Środki trwałe* po zaznaczeniu konkretnych środków trwałych
- zakładki *Dokumenty środków trwałych* na karcie środka trwałego

Aby dodać dokument OT należy wybrać przycisk [**Dodaj dokument**], a następnie z listy rozwijanej wskazać typ *Otrzymanie*. Pojawi się formularz służący do wprowadzenia danych.

| Zatwierdzony                           |                |                                     | Elementy Opis analityczny Atrybuty                                  |                     | Załączniki Historia zmian |                     |                      |                         |                     |                     |  |  |  |
|----------------------------------------|----------------|-------------------------------------|---------------------------------------------------------------------|---------------------|---------------------------|---------------------|----------------------|-------------------------|---------------------|---------------------|--|--|--|
| OT / 2019 / 00002                      |                | $+$ B $\neq$ X & a $-$              |                                                                     |                     |                           |                     |                      |                         |                     |                     |  |  |  |
| Wartość (bilansowa):<br>7 000,00 PLN   |                |                                     |                                                                     |                     |                           |                     |                      |                         |                     |                     |  |  |  |
| 7 000,00 PLN<br>Wartość (podatkowa):   |                |                                     | Przeciągnij nagłówek kolumny tutaj, aby pogrupować po tej kolumnie. |                     |                           |                     |                      |                         |                     |                     |  |  |  |
| Data wystawienia                       |                | Lp.                                 | Kod                                                                 | Nazwa               | Data operacji             | Miejsce użytkowania | Osoba odpowiedzialna | Tor opisu analitycznego | Wartość (bilansowa) | Wartość (podatkowa) |  |  |  |
| $\vert \mathbf{v} \vert$<br>2019-02-15 |                | $P$ <i>a</i>                        | <b>D</b> <sub>E</sub>                                               | $\Box$ ec           | $\Box$ or                 | <b>Service</b>      | $\Box$ ac            | <b>D</b> ac             | $\Box$ ac           | $\Box$ or           |  |  |  |
| <b>Numer obcy</b>                      |                |                                     | 1 Laptop Lenovo                                                     | Laptop Lenovo       | 2019-02-15                | Kraków              | Anna Nowak           | bilansowa               | 5 000,00            | 5 000,00            |  |  |  |
|                                        |                |                                     | 2 Monitor Asus                                                      | <b>Monitor Asus</b> | 2019-02-15                | Kraków              | - Anna Nowak         | bilansowa               | 2000,00             | 2 000,00            |  |  |  |
| Właściciel                             |                |                                     |                                                                     |                     |                           |                     |                      |                         |                     |                     |  |  |  |
| Firma                                  | $\overline{ }$ |                                     |                                                                     |                     |                           |                     |                      |                         |                     |                     |  |  |  |
|                                        |                |                                     |                                                                     |                     |                           |                     |                      |                         |                     |                     |  |  |  |
|                                        |                |                                     |                                                                     |                     |                           |                     |                      |                         |                     |                     |  |  |  |
|                                        |                |                                     |                                                                     |                     |                           |                     |                      |                         |                     |                     |  |  |  |
|                                        |                |                                     |                                                                     |                     |                           |                     |                      |                         |                     |                     |  |  |  |
|                                        |                |                                     |                                                                     |                     |                           |                     |                      |                         |                     |                     |  |  |  |
|                                        |                |                                     |                                                                     |                     |                           |                     |                      |                         |                     |                     |  |  |  |
|                                        |                |                                     |                                                                     |                     |                           |                     |                      |                         |                     |                     |  |  |  |
|                                        |                | $\boxed{\times}$ $\boxed{\text{V}}$ |                                                                     |                     |                           |                     |                      |                         |                     | Edytuj filtr        |  |  |  |
|                                        |                | Opis                                |                                                                     |                     |                           |                     | 1.111                |                         |                     |                     |  |  |  |
|                                        |                | Dodaj opis.                         |                                                                     |                     |                           |                     |                      |                         |                     | $\blacktriangle$    |  |  |  |
|                                        |                |                                     |                                                                     |                     |                           |                     |                      |                         |                     |                     |  |  |  |
|                                        |                |                                     |                                                                     |                     |                           |                     |                      |                         |                     |                     |  |  |  |

Formularz dokumentu OT

Formularz dokumentu OT składa się z elementów:

## **Panel boczny**

**Numer** – wprowadzany jest przez system automatycznie zgodnie z definicją numeratora

**Wartość (bilansowa/podatkowa/MSR)** – pola informacyjne, widoczne w zależności od zaznaczonych torów w [konfiguracji](https://pomoc.comarch.pl/altum/20225/documentation/srodki-trwale/konfiguracja-srodki-trwale/konfiguracja-parametrow-2/) [systemu](https://pomoc.comarch.pl/altum/20225/documentation/srodki-trwale/konfiguracja-srodki-trwale/konfiguracja-parametrow-2/). Wyświetlają sumę wartości elementów dla poszczególnych torów amortyzacji.

**Data wystawienia** – data wystawienia dokumentu

**Numer obcy** – numer wprowadzany przez użytkownika celem dodatkowej identyfikacji dokumentu

**Właściciel** – domyślnie centrum, do którego zalogowany jest użytkownik wprowadzający dokument. Pole podlega edycji.

### **Zakładka** *Elementy*

Na zakładce użytkownik ma możliwość dodawania, edytowania, usuwania oraz eksportu do arkusza kalkulacyjnego pozycji dokumentu OT.

System umożliwia dodawanie pozycji dokumentu na dwa sposoby: bezpośrednio w tabeli lub przez formularz.

### **Dodawanie elementu dokumentu OT w tabeli**

Aby dodać element bezpośrednio w tabeli, należy wybrać przycisk [**Dodaj**] z grupy *Elementy*. W tabeli elementów pojawi się dodatkowy wiersz do wprowadzenia danych. Należy wskazać środek trwały oraz wypełnić kolumny: *Data operacji, Miejsce użytkowania, Osoba odpowiedzialna, Tor opisu analitycznego*, *Wartość (bilansowa/podatkowa/MSR)* , a także *Opis* i *Załącznik środka trwałego* (kolumny ukryte). Uzupełnione dane zostaną zaktualizowane na [karcie środka trwałego.](https://pomoc.comarch.pl/altum/20225/documentation/srodki-trwale/ewidencja-srodkow-trwalych/karta-srodka-trwalego/)

### **Dodawanie elementu dokumentu OT przez formularz**

W celu dodania elementów OT przez formularz należy wybrać przycisk [**Dodaj przez formularz**] z grupy *Elementy*.

Zostanie otwarte okno *Szczegóły elementu* z następującymi polami:

#### **Panel boczny**

**Kod** – możliwy do wskazania kod z [karty środka trwałego](https://pomoc.comarch.pl/altum/20225/documentation/srodki-trwale/ewidencja-srodkow-trwalych/karta-srodka-trwalego/)

**Nazwa** – pole uzupełniane automatycznie na podstawie karty środka trwałego. Nazwy środków wyświetlane są w języku, w którym użytkownik loguje się do systemu.

**Data operacji** – domyślnie przenoszona jest data z nagłówka dokumentu z możliwością zmiany. Na podstawie daty operacji określana jest data przyjęcia oraz data nabycia na karcie środka trwałego.

**Osoba odpowiedzialna** – pracownik odpowiedzialny za dany środek trwały, wybierany z [listy pracowników](https://pomoc.comarch.pl/altum/20225/documentation/elementy-podstawowe/pracownicy/lista-pracownikow/)

**Miejsce użytkowania** – wartość wybierana ze [słownika](https://pomoc.comarch.pl/altum/20225/documentation/konfiguracja-systemu/slowniki-uniwersalne/) [uniwersalnego](https://pomoc.comarch.pl/altum/20225/documentation/konfiguracja-systemu/slowniki-uniwersalne/) (*Konfiguracja →Słowniki uniwersalne → Środki trwałe → Miejsce użytkowania*)

**Tor opisu analitycznego** – możliwe do wskazania tory zaznaczone w [konfiguracji systemu](https://pomoc.comarch.pl/altum/20225/documentation/srodki-trwale/konfiguracja-srodki-trwale/konfiguracja-parametrow-2/). Domyślnie aktywowane są tory opisu analitycznego, które zostały zaznaczone na zakładce *Opis analityczny* karty środka trwałego. W zależności od zaznaczonych opcji użytkownik może opisać analitycznie dokument zgodnie z wartościami dla wskazanego toru amortyzacji*.*

**Wartość (bilansowa/podatkowa/MSR)** – kolumny dostępne do uzupełnienia w zależności od torów zaznaczonych w [konfiguracji](https://pomoc.comarch.pl/altum/20225/documentation/srodki-trwale/konfiguracja-srodki-trwale/konfiguracja-parametrow-2/) [systemu](https://pomoc.comarch.pl/altum/20225/documentation/srodki-trwale/konfiguracja-srodki-trwale/konfiguracja-parametrow-2/) oraz na [karcie środka trwałego](https://pomoc.comarch.pl/altum/20225/documentation/srodki-trwale/ewidencja-srodkow-trwalych/karta-srodka-trwalego/). Wartość wprowadzana po raz pierwszy jest automatycznie kopiowana na wszystkie pozostałe tory (zarówno aktywne, jak i nieaktywne). Zmiana wartości nie jest kopiowana na pozostałe aktywne tory.

**Opis** – sekcja służąca do wprowadzenia dodatkowych informacji dotyczących danego elementu dokumentu

### **Zakładki** *Atrybuty* **i** *Załączniki*

Szczegółowy opis zakładek *Atrybuty* i *Załączniki* znajduje się w artykule [Zakładki Kody rabatowe, Opis analityczny, Atrybuty,](https://pomoc.comarch.pl/altum/20225/documentation/handel-i-magazyn/dokumenty-ogolne/formularze-dokumentow/zakladka-kody-rabatowe-opis-analityczny-atrybuty-zalaczniki-i-historia-zmian/) [Załączniki i Historia zmian.](https://pomoc.comarch.pl/altum/20225/documentation/handel-i-magazyn/dokumenty-ogolne/formularze-dokumentow/zakladka-kody-rabatowe-opis-analityczny-atrybuty-zalaczniki-i-historia-zmian/)

## **Zakładka** *Opis analityczny*

Z poziomu elementu dokumentu, w polu *Tory opisu analitycznego* użytkownik może określić tor amortyzacji, według którego mogą być uzupełniane wartości opisu analitycznego na dokumentach środków trwałych. Do wyboru dostępne są tory zaznaczone w [konfiguracji systemu](https://pomoc.comarch.pl/altum/20225/documentation/srodki-trwale/konfiguracja-srodki-trwale/konfiguracja-parametrow-2/).

Szczegółowy opis funkcjonalności znajduje się w kategorii [Opis](https://pomoc.comarch.pl/altum/20225/documentation/modul-ksiegowosc/opis-analityczny/) [analityczny.](https://pomoc.comarch.pl/altum/20225/documentation/modul-ksiegowosc/opis-analityczny/)

## **Zakładki** *Atrybuty, Załączniki* **i**

## *Historia zmian*

Szczegółowy opis zakładek *Atrybuty* i *Załączniki* znajduje się w artykule [Zakładki Kody rabatowe, Opis analityczny, Atrybuty,](https://pomoc.comarch.pl/altum/20225/documentation/handel-i-magazyn/dokumenty-ogolne/formularze-dokumentow/zakladka-kody-rabatowe-opis-analityczny-atrybuty-zalaczniki-i-historia-zmian/) [Załączniki i Historia zmian.](https://pomoc.comarch.pl/altum/20225/documentation/handel-i-magazyn/dokumenty-ogolne/formularze-dokumentow/zakladka-kody-rabatowe-opis-analityczny-atrybuty-zalaczniki-i-historia-zmian/)

# **[Amortyzacja \(AM\)](https://pomoc.comarch.pl/altum/20225/documentation/amortyzacja-am/)**

Dokument AM rejestrowany jest w systemie w celu naliczenia zamortyzowanej wartości środka trwałego. Amortyzacja jest kosztem związanym ze stopniowym zużywaniem się środków trwałych i wartości niematerialnych i prawnych, jednak nie wiąże się z wypływem środków pieniężnych.

Dokument AM może zostać dodany:

- · automatycznie w momencie zapisu [karty środka trwałego](https://pomoc.comarch.pl/altum/20225/documentation/srodki-trwale/ewidencja-srodkow-trwalych/karta-srodka-trwalego/)
- za pomocą przycisku [**[Amortyzacja/Umorzenie](https://pomoc.comarch.pl/altum/20225/documentation/srodki-trwale/ewidencja-srodkow-trwalych/generowanie-amortyzacji-oraz-planu-amortyzacji/)**]
- ręcznie

Dokument AM generowany jest automatycznie w momencie zapisu środka trwałego o typie *Środek trwały* lub *Wartość niematerialna i prawna*, jeżeli uzupełnione zostało pole *Odpisy na początek okresu* na karcie środka trwałego dla któregokolwiek z torów amortyzacji. Dokument AM utworzony w ten sposób na szczegółach elementu ma ustawioną datę:

- operacji jako ostatni dzień poprzedniego roku kalendarzowego – gdy wszystkie tory powiązane są z rokiem kalendarzowym
- operacji jako ostatni dzień poprzedzający okres obrachunkowy obejmujący datę fizycznego dodawania środka trwałego – gdy wszystkie tory powiązane są z okresem obrachunkowym

Uwaga Jeżeli dla danego środka trwałego co najmniej jeden tor jest powiązany z rokiem kalendarzowym, a pozostałe z okresem obrachunkowym, wówczas dokumenty AM zostaną utworzone z datą operacji na ostatni dzień poprzedniego roku kalendarzowego. Użytkownik ma możliwość modyfikacji tych dat z poziomu dokumentu AM. Wartości wprowadzone na dokumencie AM wpływają na parametry *Odpisy na początek okresu*, *Odpisy amortyzacyjne w br.* karty

środka trwałego.

Generowanie odpisów za pomocą przycisku [**Amortyzacja/Umorzenie**] zostało przedstawione w artykule [Amortyzacja oraz plan amortyzacji.](https://pomoc.comarch.pl/altum/20225/documentation/srodki-trwale/ewidencja-srodkow-trwalych/generowanie-amortyzacji-oraz-planu-amortyzacji/)

Dokument AM można dodać ręcznie z poziomu:

- menu *Środki trwałe → Dokumenty środków trwałych*
- menu *Środki trwałe → Środki trwałe* po zaznaczeniu konkretnych środków trwałych
- zakładki *Dokumenty środków trwałych* na [karcie środka](https://pomoc.comarch.pl/altum/20225/documentation/srodki-trwale/ewidencja-srodkow-trwalych/karta-srodka-trwalego/) [trwałego](https://pomoc.comarch.pl/altum/20225/documentation/srodki-trwale/ewidencja-srodkow-trwalych/karta-srodka-trwalego/)

Dokument AM można dodać dla środków trwałych, które posiadają [dokument OT](https://pomoc.comarch.pl/altum/20225/documentation/srodki-trwale/dokumenty-srodkow-trwalych/otrzymanie-srodka-trwalego-ot/) oraz nie zostały całkowicie zlikwidowane lub zbyte. Aby dodać dokument AM, należy wybrać przycisk [**Dodaj dokument**], a następnie z listy rozwijanej wskazać typ *Amortyzacja*. Pojawi się formularz służący do wprowadzenia danych.

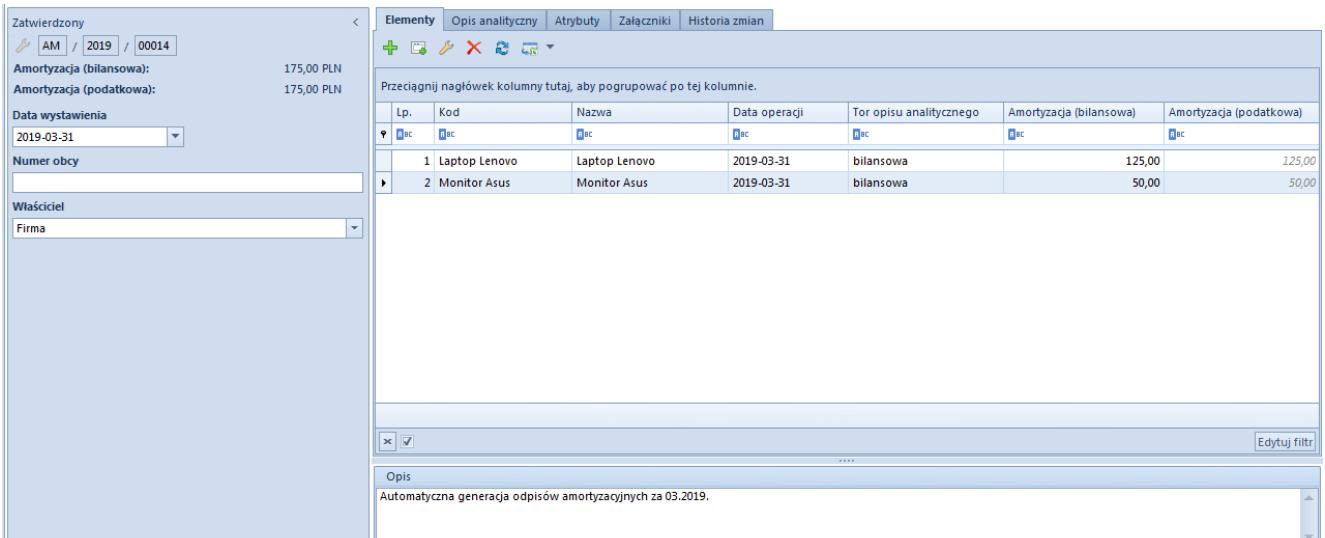

Formularz dokumentu AM wygenerowanego automatycznie

Formularz dokumentu AM składa się z elementów:

## **Panel boczny**

**Numer** – wprowadzany jest przez system automatycznie zgodnie z definicją numeratora

**Amortyzacja (bilansowa/podatkowa/MSR)** – pola informacyjne, widoczne w zależności od zaznaczonych torów w [konfiguracji](https://pomoc.comarch.pl/altum/20225/documentation/srodki-trwale/konfiguracja-srodki-trwale/konfiguracja-parametrow-2/) [systemu](https://pomoc.comarch.pl/altum/20225/documentation/srodki-trwale/konfiguracja-srodki-trwale/konfiguracja-parametrow-2/). Wyświetlają sumę wartości elementów dla poszczególnych torów amortyzacji.

#### **Data wystawienia**

**Numer obcy** – numer wprowadzany przez użytkownika celem dodatkowej identyfikacji dokumentu

**Właściciel** – domyślnie centrum, do którego zalogowany jest użytkownik wprowadzający dokument. Pole podlega edycji.

## **Zakładka** *Elementy*

System umożliwia dodawanie pozycji dokumentu na dwa sposoby: bezpośrednio w tabeli lub przez formularz.

### **Dodawanie elementu dokumentu AM w tabeli**

Aby dodać element bezpośrednio w tabeli, należy wybrać przycisk [**Dodaj**] z grupy *Elementy*. W tabeli elementów pojawi się dodatkowy wiersz do wprowadzenia danych. Należy wskazać środek trwały oraz wypełnić kolumny: *Data operacji, Tor opisu analitycznego*, *Amortyzacja (bilansowa/podatkowa/MSR)*, a także *Opis* i *Załącznik środka trwałego* (kolumny ukryte).

### **Dodawanie elementu dokumentu AM przez formularz**

W celu dodania elementów AM przez formularz należy wybrać przycisk [**Dodaj przez formularz**] z grupy *Elementy*.

Zostanie otwarte okno *Szczegóły elementu* z następującymi polami:

#### **Panel boczny**

Kod – możliwy do wskazania kod z **[karty środka trwałego](https://pomoc.comarch.pl/altum/20225/documentation/srodki-trwale/ewidencja-srodkow-trwalych/karta-srodka-trwalego/)** 

**Nazwa** – pole uzupełniane automatycznie na podstawie karty środka trwałego. Nazwy środków wyświetlane są w języku, w którym użytkownik loguje się do systemu.

**Data operacji** – domyślnie przenoszona jest data z nagłówka dokumentu z możliwością zmiany

**Tor opisu analitycznego** – możliwe do wskazania tory zaznaczone w [konfiguracji systemu](https://pomoc.comarch.pl/altum/20225/documentation/srodki-trwale/konfiguracja-srodki-trwale/konfiguracja-parametrow-2/). Domyślnie aktywowane są tory opisu analitycznego, które zostały zaznaczone na zakładce *Opis analityczny* karty środka trwałego. W zależności od zaznaczonych opcji użytkownik może opisać analitycznie dokument zgodnie z wartościami dla wskazanego toru amortyzacji*.*

**Amortyzacja (bilansowa/podatkowa/MSR)** – opcje dostępne do uzupełnienia w zależności od torów zaznaczonych w [konfiguracji](https://pomoc.comarch.pl/altum/20225/documentation/srodki-trwale/konfiguracja-srodki-trwale/konfiguracja-parametrow-2/)

[systemu](https://pomoc.comarch.pl/altum/20225/documentation/srodki-trwale/konfiguracja-srodki-trwale/konfiguracja-parametrow-2/) oraz na [karcie środka trwałego](https://pomoc.comarch.pl/altum/20225/documentation/srodki-trwale/ewidencja-srodkow-trwalych/karta-srodka-trwalego/). Wartość wprowadzona po raz pierwszy dla jednego z aktywnych torów jest automatycznie kopiowana na wszystkie pozostałe tory (aktywne i nieaktywne). Zmiana wartości nie jest kopiowana na pozostałe aktywne tory.

**Opis** – sekcja służąca do wprowadzania dodatkowych informacji dotyczących danego elementu dokumentu. Dla dokumentów AM wygenerowanych za pomocą przycisku [**Amortyzacja/Umorzenie**] lub po uzupełnieniu parametru *Odpisy na początek okresu* na karcie środka trwałego, opis jest uzupełniany automatycznie wartością "*Automatyczna generacja odpisów amortyzacyjnych za [miesiąc i rok]*".

### **Zakładki** *Atrybuty* **i** *Załączniki*

Szczegółowy opis zakładek *Atrybuty* i *Załączniki* znajduje się w artykule [Zakładki Kody rabatowe, Opis analityczny, Atrybuty,](https://pomoc.comarch.pl/altum/20225/documentation/handel-i-magazyn/dokumenty-ogolne/formularze-dokumentow/zakladka-kody-rabatowe-opis-analityczny-atrybuty-zalaczniki-i-historia-zmian/) [Załączniki i Historia zmian.](https://pomoc.comarch.pl/altum/20225/documentation/handel-i-magazyn/dokumenty-ogolne/formularze-dokumentow/zakladka-kody-rabatowe-opis-analityczny-atrybuty-zalaczniki-i-historia-zmian/)

# **Zakładka** *Opis analityczny*

Z poziomu elementu dokumentu, w polu *Tory opisu analitycznego* użytkownik może określić tor amortyzacji, według którego mogą być uzupełniane wartości opisu analitycznego na dokumentach środków trwałych. Do wyboru dostępne są tory zaznaczone w [konfiguracji systemu](https://pomoc.comarch.pl/altum/20225/documentation/srodki-trwale/konfiguracja-srodki-trwale/konfiguracja-parametrow-2/).

Szczegółowy opis funkcjonalności znajduje się w kategorii [Opis](https://pomoc.comarch.pl/altum/20225/documentation/modul-ksiegowosc/opis-analityczny/) [analityczny.](https://pomoc.comarch.pl/altum/20225/documentation/modul-ksiegowosc/opis-analityczny/)

# **Zakładki** *Atrybuty, Załączniki* **i** *Historia zmian*

Szczegółowy opis zakładek *Atrybuty* i *Załączniki* znajduje się w artykule [Zakładki Kody rabatowe, Opis analityczny, Atrybuty,](https://pomoc.comarch.pl/altum/20225/documentation/handel-i-magazyn/dokumenty-ogolne/formularze-dokumentow/zakladka-kody-rabatowe-opis-analityczny-atrybuty-zalaczniki-i-historia-zmian/) [Załączniki i Historia zmian.](https://pomoc.comarch.pl/altum/20225/documentation/handel-i-magazyn/dokumenty-ogolne/formularze-dokumentow/zakladka-kody-rabatowe-opis-analityczny-atrybuty-zalaczniki-i-historia-zmian/)

# **[Modyfikacja wartości środka](https://pomoc.comarch.pl/altum/20225/documentation/modyfikacja-wartosci-srodka-trwalego-mw/) [trwałego \(MW\)](https://pomoc.comarch.pl/altum/20225/documentation/modyfikacja-wartosci-srodka-trwalego-mw/)**

Dokument MW rejestrowany jest w systemie w przypadku zmiany wartości środka trwałego, np. ulepszenia lub modernizacji środka.

Dokument MW może zostać dodany:

- automatycznie w momencie zapisu [karty środka trwałego](https://pomoc.comarch.pl/altum/20225/documentation/srodki-trwale/ewidencja-srodkow-trwalych/karta-srodka-trwalego/)
- ręcznie

Dokument MW generowany jest automatycznie w momencie zapisu karty środka trwałego o typie *Środek trwały* lub *Wartość niematerialna i prawna*, jeżeli uzupełniona została *Wartość zaktualizowana na początek okresu* na karcie środka trwałego dla któregokolwiek z torów amortyzacji. Dokument MW utworzony w ten sposób ma ustawioną datę:

- operacji jako ostatni dzień poprzedniego roku kalendarzowego oraz datę ujęcia w amortyzacji jako pierwszy dzień roku kalendarzowego – gdy wszystkie tory powiązane są z rokiem kalendarzowym
- operacji jako ostatni dzień poprzedzający okres obrachunkowy obejmujący datę fizycznego dodawania środka trwałego oraz datę ujęcia w amortyzacji jako pierwszy dzień okresu obrachunkowego obejmującego datę fizycznego dodawania środka trwałego – gdy wszystkie tory powiązane są z okresem obrachunkowym

#### Uwaga

Jeżeli dla danego środka trwałego co najmniej jeden tor jest powiązany z rokiem kalendarzowym, a pozostałe z okresem obrachunkowym, wówczas dokumenty MW zostaną utworzone z datą

operacji na ostatni dzień poprzedniego roku kalendarzowego oraz datą ujęcia w amortyzacji jako pierwszy dzień roku kalendarzowego. Użytkownik ma możliwość modyfikacji tych dat z poziomu dokumentu MW.

Wartości wprowadzone na dokumencie MW wpływają w kolejnym okresie na wartość brutto środka trwałego oraz na wartość zaktualizowaną na początek okresu.

Dokument MW można dodać z poziomu:

- menu *Środki trwałe → Dokumenty środków trwałych*
- menu *Środki trwałe → Środki trwałe* po zaznaczeniu konkretnych środków trwałych
- zakładki *Dokumenty środków trwałych* na [karcie środka](https://pomoc.comarch.pl/altum/20225/documentation/srodki-trwale/ewidencja-srodkow-trwalych/karta-srodka-trwalego/) [trwałego](https://pomoc.comarch.pl/altum/20225/documentation/srodki-trwale/ewidencja-srodkow-trwalych/karta-srodka-trwalego/)

Dokument MW można dodać dla środków trwałych, które posiadają [dokument OT](https://pomoc.comarch.pl/altum/20225/documentation/srodki-trwale/dokumenty-srodkow-trwalych/otrzymanie-srodka-trwalego-ot/) oraz nie zostały całkowicie zlikwidowane lub zbyte. Aby dodać dokument MW, należy wybrać przycisk [**Dodaj dokument**], a następnie z listy rozwijanej wskazać typ *Modyfikacja wartości*. Pojawi się formularz służący do wprowadzenia danych.

|                                                      |                                                                     | Elementy Opis analityczny Atrybuty | Załączniki          |               |                                       |                        |                                          |  |  |  |  |  |
|------------------------------------------------------|---------------------------------------------------------------------|------------------------------------|---------------------|---------------|---------------------------------------|------------------------|------------------------------------------|--|--|--|--|--|
| Zainicjowany                                         |                                                                     |                                    |                     |               |                                       |                        |                                          |  |  |  |  |  |
| / MW / 2019 / 00002                                  |                                                                     | + B / X & G *                      |                     |               |                                       |                        |                                          |  |  |  |  |  |
| Wartość (bilansowa):<br>3 465,36 PLN<br>3 465,36 PLN | Przeciągnij nagłówek kolumny tutaj, aby pogrupować po tej kolumnie. |                                    |                     |               |                                       |                        |                                          |  |  |  |  |  |
| Wartość (podatkowa):                                 |                                                                     | Nazwa                              |                     |               |                                       |                        |                                          |  |  |  |  |  |
| Data wystawienia                                     | Lp.                                                                 | Kod                                |                     | Data operacji | Tor opisu analitycznego               | Wartość (bilansowa)    | Wartość (podatkowa)                      |  |  |  |  |  |
| $\vert \vert$<br>2019-02-15                          | $P$ Est                                                             | $E$ at                             | 290                 | $E$ ac        | Elac                                  | <b>B</b> <sub>BC</sub> | <b>B</b> <sub>BC</sub>                   |  |  |  |  |  |
| <b>Numer obcy</b>                                    |                                                                     | 1 Laptop Lenovo                    | Laptop Lenovo       | 2019-02-15    | bilansowa                             | 2 465,36               | 2 465,36                                 |  |  |  |  |  |
|                                                      | $\ddot{\phantom{1}}$                                                | 2 Monitor Asus                     | <b>Monitor Asus</b> | 2019-02-15    | bilansowa<br>$\overline{\phantom{a}}$ | 1 000,00               | 1 000,00                                 |  |  |  |  |  |
| Właściciel                                           |                                                                     |                                    |                     |               |                                       |                        |                                          |  |  |  |  |  |
| Firma<br>$\overline{\phantom{a}}$                    |                                                                     |                                    |                     |               |                                       |                        |                                          |  |  |  |  |  |
|                                                      |                                                                     |                                    |                     |               |                                       |                        |                                          |  |  |  |  |  |
|                                                      |                                                                     |                                    |                     |               |                                       |                        |                                          |  |  |  |  |  |
|                                                      |                                                                     |                                    |                     |               |                                       |                        |                                          |  |  |  |  |  |
|                                                      |                                                                     |                                    |                     |               |                                       |                        |                                          |  |  |  |  |  |
|                                                      |                                                                     |                                    |                     |               |                                       |                        |                                          |  |  |  |  |  |
|                                                      |                                                                     |                                    |                     |               |                                       |                        |                                          |  |  |  |  |  |
|                                                      |                                                                     |                                    |                     |               |                                       |                        |                                          |  |  |  |  |  |
|                                                      |                                                                     |                                    |                     |               |                                       |                        |                                          |  |  |  |  |  |
|                                                      |                                                                     |                                    |                     |               | 1111                                  |                        |                                          |  |  |  |  |  |
|                                                      | Opis                                                                |                                    |                     |               |                                       |                        |                                          |  |  |  |  |  |
|                                                      | Dodaj opis.                                                         |                                    |                     |               |                                       |                        | $\Delta \omega$                          |  |  |  |  |  |
|                                                      |                                                                     |                                    |                     |               |                                       |                        |                                          |  |  |  |  |  |
|                                                      | $\mathbf{x}$                                                        |                                    |                     |               |                                       |                        | Edytuj filtr<br>$\overline{\phantom{a}}$ |  |  |  |  |  |

Formularz dokumentu MW

Formularz dokumentu MW składa się z elementów:

## **Panel boczny**

**Numer** – wprowadzany jest przez system automatycznie zgodnie z definicją numeratora

**Wartość (bilansowa/podatkowa/MSR)** – pola informacyjne, widoczne w zależności od zaznaczonych torów w [konfiguracji](https://pomoc.comarch.pl/altum/20225/documentation/srodki-trwale/konfiguracja-srodki-trwale/konfiguracja-parametrow-2/) [systemu](https://pomoc.comarch.pl/altum/20225/documentation/srodki-trwale/konfiguracja-srodki-trwale/konfiguracja-parametrow-2/). Wyświetlają sumę wartości elementów dla poszczególnych torów amortyzacji.

#### **Data wystawienia**

**Numer obcy** – numer wprowadzany przez użytkownika celem dodatkowej identyfikacji dokumentu

**Właściciel** – domyślnie centrum, do którego zalogowany jest użytkownik wprowadzający dokument. Pole podlega edycji.

### **Zakładka** *Elementy*

Na danej zakładce użytkownik ma możliwość dodawania, edytowania, usuwania oraz eksportu do arkusza kalkulacyjnego pozycji dokumentu MW.

System umożliwia dodawanie pozycji dokumentu na dwa sposoby: bezpośrednio w tabeli lub przez formularz.

### **Dodawanie elementu dokumentu MW w tabeli**

Aby dodać element bezpośrednio w tabeli, należy wybrać przycisk [**Dodaj**] z grupy *Elementy*. W tabeli elementów pojawi się dodatkowy wiersz do wprowadzenia danych. Należy wskazać środek trwały oraz wypełnić kolumny: *Data operacji, Tor opisu analitycznego*, *Wartość (bilansowa/podatkowa/MSR)*, a także *Opis* i *Załącznik środka trwałego* (kolumny ukryte). Uzupełnione dane zostaną zaktualizowane na karcie środka trwałego.

### **Dodawanie elementu dokumentu MW przez formularz**

W celu dodania elementów MW przez formularz należy wybrać przycisk [**Dodaj przez formularz**] z grupy *Elementy*.

Zostanie otwarte okno *Szczegóły elementu* z następującymi polami:

#### **Panel boczny**

**Kod** – możliwy do wskazania kod z [karty środka trwałego](https://pomoc.comarch.pl/altum/20225/documentation/srodki-trwale/ewidencja-srodkow-trwalych/karta-srodka-trwalego/)

**Nazwa** – pole uzupełniane automatycznie na podstawie karty środka trwałego. Nazwy środków wyświetlane są w języku, w którym użytkownik loguje się do systemu.

**Data operacji** – domyślnie przenoszona jest data z nagłówka dokumentu z możliwością zmiany. Na podstawie daty operacji określana jest data przyjęcia oraz data nabycia na karcie środka trwałego.

**Tor opisu analitycznego** – możliwe do wskazania tory zaznaczone w konfiguracji systemu. Domyślnie aktywowane są tory opisu analitycznego, które zostały zaznaczone na zakładce *Opis analityczny* karty środka trwałego. W zależności od zaznaczonych opcji użytkownik może opisać analitycznie dokument zgodnie z wartościami dla wskazanego toru amortyzacji*.*

**Wartość (bilansowa/podatkowa/MSR)** – opcje dostępne do uzupełnienia w zależności od torów zaznaczonych w [konfiguracji](https://pomoc.comarch.pl/altum/20225/documentation/srodki-trwale/konfiguracja-srodki-trwale/konfiguracja-parametrow-2/) [systemu](https://pomoc.comarch.pl/altum/20225/documentation/srodki-trwale/konfiguracja-srodki-trwale/konfiguracja-parametrow-2/) oraz na [karcie środka trwałego.](https://pomoc.comarch.pl/altum/20225/documentation/srodki-trwale/ewidencja-srodkow-trwalych/karta-srodka-trwalego/) Wprowadzone po raz pierwszy wartości są automatycznie kopiowane na wszystkie pozostałe tory. Zmiany wartości nie są kopiowane na pozostałe aktywne tory.

**Data ujęcia w amortyzacji** – opcja dostępna tylko na szczegółach elementu. Domyślnie jako data ujęcia w amortyzacji

ustawiany jest pierwszy dzień miesiąca po dacie operacji. Data ta określa, od kiedy ma nastąpić zmiana wartości środka trwałego podlegająca amortyzacji.

**Opis** – sekcja służąca do wprowadzania dodatkowych informacji dotyczących danego elementu dokumentu

### **Zakładki** *Atrybuty* **i** *Załączniki*

Szczegółowy opis zakładek *Atrybuty* i *Załączniki* znajduje się w artykule [Zakładki Kody rabatowe, Opis analityczny, Atrybuty,](https://pomoc.comarch.pl/altum/20225/documentation/handel-i-magazyn/dokumenty-ogolne/formularze-dokumentow/zakladka-kody-rabatowe-opis-analityczny-atrybuty-zalaczniki-i-historia-zmian/) [Załączniki i Historia zmian.](https://pomoc.comarch.pl/altum/20225/documentation/handel-i-magazyn/dokumenty-ogolne/formularze-dokumentow/zakladka-kody-rabatowe-opis-analityczny-atrybuty-zalaczniki-i-historia-zmian/)

## **Zakładka** *Opis analityczny*

Z poziomu elementu dokumentu, w polu *Tory opisu analitycznego* użytkownik może określić tor amortyzacji, według którego mogą być uzupełniane wartości opisu analitycznego na dokumentach środków trwałych. Do wyboru dostępne są tory zaznaczone w [konfiguracji systemu](https://pomoc.comarch.pl/altum/20225/documentation/srodki-trwale/konfiguracja-srodki-trwale/konfiguracja-parametrow-2/).

Szczegółowy opis funkcjonalności znajduje się w kategorii [Opis](https://pomoc.comarch.pl/altum/20225/documentation/modul-ksiegowosc/opis-analityczny/) [analityczny.](https://pomoc.comarch.pl/altum/20225/documentation/modul-ksiegowosc/opis-analityczny/)

# **Zakładki** *Atrybuty, Załączniki* **i** *Historia zmian*

Szczegółowy opis zakładek *Atrybuty* i *Załączniki* znajduje się w artykule [Zakładki Kody rabatowe, Opis analityczny, Atrybuty,](https://pomoc.comarch.pl/altum/20225/documentation/handel-i-magazyn/dokumenty-ogolne/formularze-dokumentow/zakladka-kody-rabatowe-opis-analityczny-atrybuty-zalaczniki-i-historia-zmian/) [Załączniki i Historia zmian.](https://pomoc.comarch.pl/altum/20225/documentation/handel-i-magazyn/dokumenty-ogolne/formularze-dokumentow/zakladka-kody-rabatowe-opis-analityczny-atrybuty-zalaczniki-i-historia-zmian/)

# **[Likwidacja środka trwałego](https://pomoc.comarch.pl/altum/20225/documentation/likwidacja-srodka-trwalego-lt/) [\(LT\)](https://pomoc.comarch.pl/altum/20225/documentation/likwidacja-srodka-trwalego-lt/)**

Dokument LT jest rejestrowany w systemie w momencie całkowitej lub częściowej likwidacji bądź zbycia środka trwałego.

Uwaga

Dokument LT w odróżnieniu od pozostałych typów dokumentów środków trwałych księgowany jest w wartościach bezwzględnych. Dokument LT może zostać dodany:

- automatycznie po zaznaczeniu parametru *Data likwidacji/Data zbycia* na [karcie środka trwałego](https://pomoc.comarch.pl/altum/20225/documentation/srodki-trwale/ewidencja-srodkow-trwalych/karta-srodka-trwalego/)
- automatycznie na podstawie [inwentaryzacji](https://pomoc.comarch.pl/altum/20225/documentation/srodki-trwale/inwentaryzacja-srodki-trwale/) po wybraniu przycisku [**LT**] z grupy przycisków *Generowanie*, jeżeli inwentaryzacja wykazała niedobór
- ręcznie

Dokument LT generowany jest automatycznie w momencie zapisu środka trwałego o typie *Środek trwały* lub *Wartość niematerialna i prawna*, jeżeli zaznaczony został parametr *Data likwidacji/Data zbycia* dostępny na karcie środka trwałego. Po zlikwidowaniu środka trwałego zablokowana zostaje możliwość edycji i usunięcia dokumentów utworzonych dla danego środka trwałego oraz zmiany parametrów amortyzacji na karcie środka trwałego. Ponadto, na dokumencie LT wygenerowanym automatycznie, pole *Data operacji* na szczegółach elementu nie podlega modyfikacji.

Dokument LT można dodać z poziomu:

- menu *Środki trwałe → Dokumenty środków trwałych*
- menu *Środki trwałe → Środki trwałe* po zaznaczeniu konkretnych środków trwałych
- zakładki *Dokumenty środków trwałych* na [karcie środka](https://pomoc.comarch.pl/altum/20225/documentation/srodki-trwale/ewidencja-srodkow-trwalych/karta-srodka-trwalego/) [trwałego](https://pomoc.comarch.pl/altum/20225/documentation/srodki-trwale/ewidencja-srodkow-trwalych/karta-srodka-trwalego/)

Aby dodać dokument LT należy wybrać przycisk [**Dodaj dokument**], a następnie z listy rozwijanej wskazać typ *Likwidacja*. Pojawi się formularz służący do wprowadzenia danych.

| Zatwierdzony                                                      |                              |                                                                     |                 |               | Elementy Opis analityczny Atrybuty Załączniki Historia zmian |                     |                         |                     |                         |              |  |  |
|-------------------------------------------------------------------|------------------------------|---------------------------------------------------------------------|-----------------|---------------|--------------------------------------------------------------|---------------------|-------------------------|---------------------|-------------------------|--------------|--|--|
| / LT / 2019 / 00001                                               |                              |                                                                     | 中国 A X & 最*     |               |                                                              |                     |                         |                     |                         |              |  |  |
| Wartość (bilansowa):<br>Amortyzacja (bilansowa):                  | -5 000,00 PLN<br>-250,00 PLN | Przeciągnij nagłówek kolumny tutaj, aby pogrupować po tej kolumnie. |                 |               |                                                              |                     |                         |                     |                         |              |  |  |
| Wartość (podatkowa):                                              | Lp.                          | Kod                                                                 | Nazwa           | Data operacji | Tor opisu analitycznego                                      | Wartość (bilansowa) | Amortyzacja (bilansowa) | Wartość (podatkowa) | Amortyzacja (podatkowa) |              |  |  |
| Amortyzacja (podatkowa):                                          | -250,00 PLN                  | $\left  \cdot \right $ $\left  \cdot \right $                       | Bac             | $E$ BC        | $\Box$ BC                                                    | $E$ BC              | Bac                     | Bac                 | Bac                     | Bac          |  |  |
| Data wystawienia                                                  |                              | $\mathbf{F}$                                                        | 1 Laptop Lenovo | Laptop Lenovo | 2019-04-15                                                   | bilansowa           | $-5000,00$              | $-250,00$           | $-5000,00$              | $-250,00$    |  |  |
| $\vert \hspace{0.1 cm} \star \hspace{0.1 cm} \vert$<br>2019-04-15 |                              |                                                                     |                 |               |                                                              |                     |                         |                     |                         |              |  |  |
| Numer obcy                                                        |                              |                                                                     |                 |               |                                                              |                     |                         |                     |                         |              |  |  |
| Właściciel                                                        |                              |                                                                     |                 |               |                                                              |                     |                         |                     |                         |              |  |  |
| Firma                                                             | $\mathbf{v}$                 |                                                                     |                 |               |                                                              |                     |                         |                     |                         |              |  |  |
|                                                                   |                              |                                                                     |                 |               |                                                              |                     |                         |                     |                         |              |  |  |
|                                                                   |                              |                                                                     |                 |               |                                                              |                     |                         |                     |                         |              |  |  |
|                                                                   |                              |                                                                     |                 |               |                                                              |                     |                         |                     |                         |              |  |  |
|                                                                   |                              |                                                                     |                 |               |                                                              |                     |                         |                     |                         |              |  |  |
|                                                                   |                              | $\mathbf{x}$                                                        |                 |               |                                                              |                     |                         |                     |                         | Edytuj filtr |  |  |
|                                                                   |                              | Opis                                                                |                 |               |                                                              |                     | <b>STATE</b>            |                     |                         |              |  |  |
|                                                                   |                              | Dodaj opis.                                                         |                 |               |                                                              |                     |                         |                     |                         | $\Delta$     |  |  |
|                                                                   |                              |                                                                     |                 |               |                                                              |                     |                         |                     |                         |              |  |  |
|                                                                   |                              |                                                                     |                 |               |                                                              |                     |                         |                     |                         |              |  |  |

Formularz dokumentu LT

Formularz dokumentu LT składa się z elementów:

### **Panel boczny**

**Numer** – wprowadzany jest przez system automatycznie zgodnie z definicją numeratora

**Wartość (bilansowa/podatkowa/MSR)** – pola informacyjne, widoczne w zależności od zaznaczonych torów w [konfiguracji](https://pomoc.comarch.pl/altum/20225/documentation/srodki-trwale/konfiguracja-srodki-trwale/konfiguracja-parametrow-2/) [systemu](https://pomoc.comarch.pl/altum/20225/documentation/srodki-trwale/konfiguracja-srodki-trwale/konfiguracja-parametrow-2/), wyświetlają sumę wartości elementów dla poszczególnych torów amortyzacji

**Amortyzacja (bilansowa/podatkowa/MSR)** – pola informacyjne, widoczne w zależności od zaznaczonych torów w [konfiguracji](https://pomoc.comarch.pl/altum/20225/documentation/srodki-trwale/konfiguracja-srodki-trwale/konfiguracja-parametrow-2/) [systemu,](https://pomoc.comarch.pl/altum/20225/documentation/srodki-trwale/konfiguracja-srodki-trwale/konfiguracja-parametrow-2/) wyświetlają sumę wartości elementów z kolumny *Amortyzacja* dla poszczególnych torów amortyzacji

Wartości wprowadzone na dokumencie LT w kolumnach *Wartość (bilansowa/podatkowa/MSR)* wpływają w kolejnym okresie na wartość brutto środka trwałego oraz na wartość zaktualizowaną na początek okresu, natomiast wartości wprowadzone w kolumnach *Amortyzacja (bilansowa/podatkowa/MSR)* wpływają na wartość odpisów amortyzacyjnych danego środka trwałego.

**Data wystawienia** – dla LT dodanego ręcznie domyślnie ustawiana jest data bieżąca z możliwością edycji, dla LT wygenerowanego automatycznie ustawiana jest data z pola *Data likwidacji\Data zbycia* z możliwością edycji

**Numer obcy** – numer wprowadzany przez użytkownika celem dodatkowej identyfikacji dokumentu

**Właściciel** – domyślnie centrum, do którego zalogowany jest użytkownik wprowadzający dokument. Pole podlega edycji.

### **Zakładka** *Elementy*

Na danej zakładce użytkownik ma możliwość dodawania, edytowania, usuwania oraz eksportu do arkusza kalkulacyjnego pozycji dokumentu LT.

System umożliwia dodawanie pozycji dokumentu na dwa sposoby: bezpośrednio w tabeli lub przez formularz.

### **Dodawanie elementu dokumentu LT w tabeli**

Aby dodać element bezpośrednio w tabeli, należy wybrać przycisk [**Dodaj**] z grupy *Elementy*. W tabeli elementów pojawi się pojawi się wiersz do wprowadzenia danych. Należy wskazać środek trwały oraz wypełnić kolumny: *Data operacji, Tor opisu analitycznego*, *Wartość (bilansowa/podatkowa/MSR), Amortyzacja (bilansowa/podatkowa/MSR)*, a także *Opis* i *Załącznik środka trwałego* (kolumny ukryte). Uzupełnione dane zostaną zaktualizowane na karcie środka trwałego.

### **Dodawanie elementu dokumentu LT przez formularz**

W celu dodania elementów LT przez formularz należy wybrać przycisk [**Dodaj przez formularz**] z grupy *Elementy*.

Zostanie otwarte okno *Szczegóły elementu* z następującymi

polami:

#### **Panel boczny**

**Kod** – możliwy do wskazania kod z [karty środka trwałego](https://pomoc.comarch.pl/altum/20225/documentation/srodki-trwale/ewidencja-srodkow-trwalych/karta-srodka-trwalego/)

**Nazwa** – pole uzupełniane automatycznie na podstawie karty środka trwałego. Nazwy środków wyświetlane są w języku, w którym użytkownik loguje się do systemu.

**Data operacji** – domyślnie przenoszona jest data z nagłówka dokumentu z możliwością edycji w przypadku dokumentów dodanych ręcznie. Dla dokumentów LT wygenerowanych automatycznie pole to nie podlega edycji.

**Tor opisu analitycznego** – możliwe do wskazania tory zaznaczone w [konfiguracji systemu](https://pomoc.comarch.pl/altum/20225/documentation/srodki-trwale/konfiguracja-srodki-trwale/konfiguracja-parametrow-2/). W zależności od zaznaczonych opcji użytkownik może opisać analitycznie dokument zgodnie z wartościami dla wskazanego toru amortyzacji*.*

**Wartość (bilansowa/podatkowa/MSR)** – opcje dostępne do uzupełnienia w zależności od torów zaznaczonych w [konfiguracji](https://pomoc.comarch.pl/altum/20225/documentation/srodki-trwale/konfiguracja-srodki-trwale/konfiguracja-parametrow-2/) [systemu](https://pomoc.comarch.pl/altum/20225/documentation/srodki-trwale/konfiguracja-srodki-trwale/konfiguracja-parametrow-2/) oraz na [karcie środka trwałego](https://pomoc.comarch.pl/altum/20225/documentation/srodki-trwale/ewidencja-srodkow-trwalych/karta-srodka-trwalego/). Wartość wprowadzona po raz pierwszy dla jednego z aktywnych torów jest automatycznie kopiowana na wszystkie pozostałe tory (aktywne i nieaktywne). Zmiana wartości nie jest kopiowana na pozostałe aktywne tory.

**Amortyzacja (bilansowa/podatkowa/MSR)** – opcje dostępne do uzupełnienia w zależności od torów zaznaczonych w [konfiguracji](https://pomoc.comarch.pl/altum/20225/documentation/srodki-trwale/konfiguracja-srodki-trwale/konfiguracja-parametrow-2/) [systemu](https://pomoc.comarch.pl/altum/20225/documentation/srodki-trwale/konfiguracja-srodki-trwale/konfiguracja-parametrow-2/) oraz na [karcie środka trwałego](https://pomoc.comarch.pl/altum/20225/documentation/srodki-trwale/ewidencja-srodkow-trwalych/karta-srodka-trwalego/). Wartości wyliczane są automatycznie na podstawie dokonanych odpisów amortyzacyjnych proporcjonalnie do likwidowanej wartości środka trwałego z możliwością edycji.

**Data ujęcia w amortyzacji** – opcja dostępna tylko na szczegółach elementu. Domyślnie jako data ujęcia w amortyzacji ustawiany jest pierwszy dzień miesiąca po dacie operacji. Data ta określa, od kiedy ma nastąpić zmiana wartości środka trwałego podlegająca amortyzacji.

**Opis** – sekcja służąca do wprowadzenia dodatkowych informacji dotyczących danego elementu dokumentu

#### **Zakładki** *Atrybuty* **i** *Załączniki*

Szczegółowy opis zakładek *Atrybuty* i *Załączniki* znajduje się w artykule [Zakładki Kody rabatowe, Opis analityczny, Atrybuty,](https://pomoc.comarch.pl/altum/20225/documentation/handel-i-magazyn/dokumenty-ogolne/formularze-dokumentow/zakladka-kody-rabatowe-opis-analityczny-atrybuty-zalaczniki-i-historia-zmian/) [Załączniki i Historia zmian.](https://pomoc.comarch.pl/altum/20225/documentation/handel-i-magazyn/dokumenty-ogolne/formularze-dokumentow/zakladka-kody-rabatowe-opis-analityczny-atrybuty-zalaczniki-i-historia-zmian/)

Przykład

#### **Całkowita likwidacja środka trwałego**

Środek trwały samochód dostawczy zakupiony i przyjęty do użytkowania 15.02.2017 r., wartość początkowa: 50 000,00 PLN, metoda liniowa, stawka amortyzacji 20%.

Wygenerowane odpisy amortyzacyjne łącznie na kwotę 19 166,66 PLN

- 1. 2017 r.: 8 333,33 PLN (od marca do grudnia)
- 2. 2018 r.: 10 000,00 PLN
- 3. 2019 r.: 833,33 PLN (styczeń)

19.02.2019 r. podjęto decyzję o zbyciu środka trwałego.

Aby automatycznie wygenerować dokument LT, należy w panelu bocznym karty środka trwałego zaznaczyć parametr *Data zbycia* i wskazać datę 19.02.2019 r., można również wskazać ze słownika uniwersalnego *Przyczynę zbycia* oraz dołączyć dokument zbycia.

Po zapisaniu karty środka trwałego będzie on prezentowany na liście środków trwałych w kolorze pomarańczowym oraz zostanie automatycznie wygenerowany dokument LT z datą wystawienia 19.02.2019 r. na kwoty:

1. Wartość (bilansowa): -50 000,00 PLN 2. Amortyzacja (bilansowa): -19 166,66 PLN

#### Przykład **Częściowa likwidacja środka trwałego**

Środek trwały samochód dostawczy zakupiony i przyjęty do użytkowania 15.02.2017 r., wartość początkowa: 50 000,00 PLN, metoda liniowa, stawka amortyzacji 20%.

Wygenerowane odpisy amortyzacyjne łącznie na kwotę 19 166,66 PLN

- 1. 2017 r.: 8 333,33 PLN (od marca do grudnia)
- 2. 2018 r.: 10 000,00 PLN
- 3. 2019 r.: 833,33 PLN (styczeń)

31.01.2019 podjęto decyzję o częściowej likwidacji środka trwałego- kwota 20 000,00 PLN.

Aby zlikwidować częściowo środek trwały, należy ręcznie dodać dokument LT na wartość -20 000,00 PLN, kwota odpisów amortyzacyjnych zostanie wyliczona proporcjonalnie do zlikwidowanej wartości środka trwałego z możliwością edycji i wyniesie -7 666,66 PLN.

Od lutego 2019 r. odpisy amortyzacyjne będą generowane w wartości pomniejszonej o zlikwidowaną część środka trwałego.

## **Zakładka** *Opis analityczny*

Z poziomu elementu dokumentu, w polu *Tory opisu analitycznego* użytkownik może określić tor amortyzacji, według którego mogą być uzupełniane wartości opisu analitycznego na dokumentach środków trwałych. Do wyboru dostępne są tory zaznaczone w konfiguracji systemu.

Uwaga Opis analityczny dla dokumentu LT tworzony jest w wartościach

bezwzględnych. Szczegółowy opis funkcjonalności znajduje się w kategorii [Opis](https://pomoc.comarch.pl/altum/20225/documentation/modul-ksiegowosc/opis-analityczny/) [analityczny.](https://pomoc.comarch.pl/altum/20225/documentation/modul-ksiegowosc/opis-analityczny/)

## **Zakładki** *Atrybuty, Załączniki* **i** *Historia zmian*

Szczegółowy opis zakładek *Atrybuty* i *Załączniki* znajduje się w artykule [Zakładki Kody rabatowe, Opis analityczny, Atrybuty,](https://pomoc.comarch.pl/altum/20225/documentation/handel-i-magazyn/dokumenty-ogolne/formularze-dokumentow/zakladka-kody-rabatowe-opis-analityczny-atrybuty-zalaczniki-i-historia-zmian/) [Załączniki i Historia zmian.](https://pomoc.comarch.pl/altum/20225/documentation/handel-i-magazyn/dokumenty-ogolne/formularze-dokumentow/zakladka-kody-rabatowe-opis-analityczny-atrybuty-zalaczniki-i-historia-zmian/)

# **[Zmiana miejsca i osoby](https://pomoc.comarch.pl/altum/20225/documentation/zmiana-miejsca-i-osoby-odpowiedzialnej-zmo/) [odpowiedzialnej \(ZMO\)](https://pomoc.comarch.pl/altum/20225/documentation/zmiana-miejsca-i-osoby-odpowiedzialnej-zmo/)**

Dokument ZMO jest rejestrowany w systemie w przypadku zmiany osoby odpowiedzialnej za dany środek trwały oraz miejsca użytkowania.

Dokument ZMO można dodać ręcznie.

**Uwaga** Można wskazać tylko jedno miejsce użytkowania środka oraz jedną osobę odpowiedzialną za dany środek trwały. Dokument ZMO można dodać z poziomu:

- menu *Środki trwałe → Dokumenty środków trwałych*
- menu *Środki trwałe → Środki trwałe* po zaznaczeniu konkretnych środków trwałych
- zakładki *Dokumenty środków trwałych* na [karcie środka](https://pomoc.comarch.pl/altum/20225/documentation/srodki-trwale/ewidencja-srodkow-trwalych/karta-srodka-trwalego/) [trwałego](https://pomoc.comarch.pl/altum/20225/documentation/srodki-trwale/ewidencja-srodkow-trwalych/karta-srodka-trwalego/)

Aby dodać dokument ZMO, należy wybrać przycisk [**Dodaj**

**dokument**], a następnie z listy rozwijanej wskazać typ *Zmiana miejsca i osoby*. Pojawi się formularz służący do wprowadzenia danych.

| Zainicjowany                      |  |                                                                     | Elementy Atrybuty<br>Załączniki |                     |               |                                |                                 |  |  |  |      |  |  |
|-----------------------------------|--|---------------------------------------------------------------------|---------------------------------|---------------------|---------------|--------------------------------|---------------------------------|--|--|--|------|--|--|
| D<br>00001<br>ZMO / 2019 /        |  | + B / X & R *                                                       |                                 |                     |               |                                |                                 |  |  |  |      |  |  |
| √ Zmiana miejsca użytkowania      |  |                                                                     |                                 |                     |               |                                |                                 |  |  |  |      |  |  |
| $\overline{\mathbf{v}}$<br>Lublin |  | Przeciągnij nagłówek kolumny tutaj, aby pogrupować po tej kolumnie. |                                 |                     |               |                                |                                 |  |  |  |      |  |  |
| √ Zmiana osoby odpowiedzialnej    |  | Lp.                                                                 | Kod                             | Nazwa               | Data operacji | Poprzednie miejsce użytkowania | Poprzednia osoba odpowiedzialna |  |  |  |      |  |  |
| $2-$<br><b>Tomasz Krawczyk</b>    |  | $P$ $B$                                                             | $B$ BC                          | Bac                 | BBC           | BBC                            | BBC                             |  |  |  |      |  |  |
| Data wystawienia                  |  |                                                                     | 1 Laptop Lenovo                 | Laptop Lenovo       | 2019-02-18    | Kraków                         | <b>Anna Nowak</b>               |  |  |  |      |  |  |
| u<br>2019-02-18                   |  |                                                                     | 2 Monitor Asus                  | <b>Monitor Asus</b> | 2019-02-18    | Kraków                         | <b>Anna Nowak</b>               |  |  |  |      |  |  |
| Właściciel                        |  |                                                                     |                                 |                     |               |                                |                                 |  |  |  |      |  |  |
| Firma<br>$\overline{\phantom{a}}$ |  |                                                                     |                                 |                     |               |                                |                                 |  |  |  |      |  |  |
|                                   |  |                                                                     |                                 |                     |               |                                |                                 |  |  |  |      |  |  |
|                                   |  |                                                                     |                                 |                     |               |                                |                                 |  |  |  |      |  |  |
|                                   |  |                                                                     |                                 |                     |               |                                |                                 |  |  |  |      |  |  |
|                                   |  |                                                                     |                                 |                     |               |                                |                                 |  |  |  |      |  |  |
|                                   |  |                                                                     |                                 |                     |               |                                |                                 |  |  |  |      |  |  |
|                                   |  |                                                                     |                                 |                     |               |                                |                                 |  |  |  |      |  |  |
|                                   |  |                                                                     |                                 |                     |               |                                |                                 |  |  |  |      |  |  |
|                                   |  |                                                                     | $\boxed{\mathbf{x}}$<br>11111   |                     |               |                                |                                 |  |  |  |      |  |  |
|                                   |  |                                                                     |                                 |                     |               |                                |                                 |  |  |  | Opis |  |  |
|                                   |  |                                                                     | Dodaj opis.                     |                     |               |                                |                                 |  |  |  |      |  |  |
|                                   |  |                                                                     |                                 |                     |               |                                |                                 |  |  |  |      |  |  |
|                                   |  |                                                                     |                                 |                     |               |                                |                                 |  |  |  |      |  |  |

Formularz dokumentu ZMO

Formularz dokumentu ZMO składa się z elementów:

# **Panel boczny**

**Numer** – wprowadzany jest przez system automatycznie zgodnie z definicją numeratora

**Zmiana miejsca użytkowania** – po zaznaczeniu parametru użytkownik ma możliwość wskazania miejsca użytkowania ze [słownika uniwersalnego](https://pomoc.comarch.pl/altum/20225/documentation/konfiguracja-systemu/slowniki-uniwersalne/) (*Konfiguracja →Słowniki uniwersalne → Środki trwałe → Miejsce użytkowania*)

**Zmiana osoby odpowiedzialnej** – po zaznaczeniu parametru użytkownik ma możliwość wskazania pracownika z [listy](https://pomoc.comarch.pl/altum/20225/documentation/elementy-podstawowe/pracownicy/lista-pracownikow/) [pracowników](https://pomoc.comarch.pl/altum/20225/documentation/elementy-podstawowe/pracownicy/lista-pracownikow/)

#### **Data wystawienia**

**Właściciel** – domyślnie centrum, do którego zalogowany jest użytkownik wprowadzający dokument. Pole podlega edycji.

# **Zakładka** *Elementy*

System umożliwia dodawanie pozycji dokumentu na dwa sposoby: bezpośrednio w tabeli lub przez formularz.

# **Dodawanie elementu dokumentu ZMO w tabeli**

Aby dodać element bezpośrednio w tabeli, należy wybrać przycisk [**Dodaj**] z grupy przycisków *Elementy*. W tabeli elementów pojawi się dodatkowy wiersz do wprowadzenia danych. Należy wskazać środek trwały oraz wypełnić kolumnę *Data operacji.* Na liście elementów dostępne są kolumny informacyjne, które nie podlegają edycji: *Poprzednie miejsce użytkowania* oraz *Poprzednia osoba odpowiedzialna*, a także kolumna *Opis* (domyślnie ukryta).

## **Dodawanie elementu dokumentu ZMO przez formularz**

W celu dodania elementów ZMO przez formularz należy wybrać przycisk [**Dodaj przez formularz**] z grupy przycisków *Elementy*.

Zostanie otwarte okno *Szczegóły elementu* z następującymi polami:

### **Panel boczny**

Kod – możliwy do wskazania kod z **[karty środka trwałego](https://pomoc.comarch.pl/altum/20225/documentation/srodki-trwale/ewidencja-srodkow-trwalych/karta-srodka-trwalego/)** 

**Nazwa** – pole uzupełniane automatycznie na podstawie karty środka trwałego. Nazwy środków wyświetlane są w języku, w którym użytkownik loguje się do systemu.

**Data operacji** – domyślnie przenoszona jest data z nagłówka dokumentu z możliwością edycji

**Poprzednie miejsce użytkowania** – pole informacyjne i niepodlegające edycji, zawiera informacje o ostatnim miejscu użytkowania środka trwałego w stosunku do daty operacji

**Poprzednia osoba odpowiedzialna** – pole informacyjne i niepodlegające edycji, zawiera informacje o ostatniej osobie odpowiedzialnej za dany środek trwały w stosunku do daty operacji

**Opis** – sekcja służąca do wprowadzenia dodatkowych informacji dotyczących danego elementu dokumentu

### **Zakładki** *Atrybuty* **i** *Załączniki*

Szczegółowy opis zakładek *Atrybuty* i *Załączniki* znajduje się w artykule [Zakładki Kody rabatowe, Opis analityczny, Atrybuty,](https://pomoc.comarch.pl/altum/20225/documentation/handel-i-magazyn/dokumenty-ogolne/formularze-dokumentow/zakladka-kody-rabatowe-opis-analityczny-atrybuty-zalaczniki-i-historia-zmian/) [Załączniki i Historia zmian.](https://pomoc.comarch.pl/altum/20225/documentation/handel-i-magazyn/dokumenty-ogolne/formularze-dokumentow/zakladka-kody-rabatowe-opis-analityczny-atrybuty-zalaczniki-i-historia-zmian/)

Uwaga

Dokument ZMO nie podlega księgowaniu oraz nie można go opisać analitycznie.

# **Zakładki** *Atrybuty, Załączniki* **i** *Historia zmian*

Szczegółowy opis zakładek znajduje się w artykule [Zakładki](https://pomoc.comarch.pl/altum/20225/documentation/handel-i-magazyn/dokumenty-ogolne/formularze-dokumentow/zakladka-kody-rabatowe-opis-analityczny-atrybuty-zalaczniki-i-historia-zmian/) [Kody rabatowe, Opis analityczny, Atrybuty, Załączniki i](https://pomoc.comarch.pl/altum/20225/documentation/handel-i-magazyn/dokumenty-ogolne/formularze-dokumentow/zakladka-kody-rabatowe-opis-analityczny-atrybuty-zalaczniki-i-historia-zmian/) [Historia zmian](https://pomoc.comarch.pl/altum/20225/documentation/handel-i-magazyn/dokumenty-ogolne/formularze-dokumentow/zakladka-kody-rabatowe-opis-analityczny-atrybuty-zalaczniki-i-historia-zmian/).